<span id="page-0-0"></span>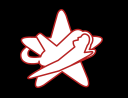

#### Daten löschen, aber richtig Uber die Besonderheiten von SSDs ¨

Alexander Neumann - RedTeam Pentesting GmbH alexander.neumann@redteam-pentesting.de https://www.redteam-pentesting.de

LeetCon, Hannover, 2. November 2016

<span id="page-1-0"></span>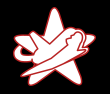

[Einleitung](#page-1-0) Löschen von Daten auf Festplatten Löschen von Daten auf SSDs

> Vorstellung Lösung [Zusammenfassung](#page-69-0)

[RedTeam Pentesting, Daten & Fakten](#page-1-0) [Umfrage](#page-2-0) [Definition](#page-4-0)

#### RedTeam Pentesting, Daten & Fakten

- $\star$  Gegründet 2004 in Aachen
- $\star$  Spezialisierung ausschließlich auf Penetrationstests
- $\star$  Weltweite Durchführung von Penetrationstests
- $\star$  Forschung im Bereich der IT-Sicherheit

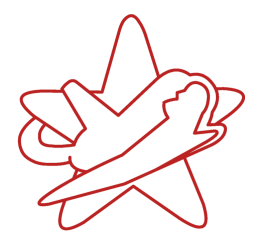

<span id="page-2-0"></span>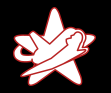

#### [Einleitung](#page-1-0)

Löschen von Daten auf Festplatten Löschen von Daten auf SSDs Vorstellung Lösung [Zusammenfassung](#page-69-0) [RedTeam Pentesting, Daten & Fakten](#page-1-0) [Umfrage](#page-2-0) **[Definition](#page-4-0)** 

#### Daten Löschen

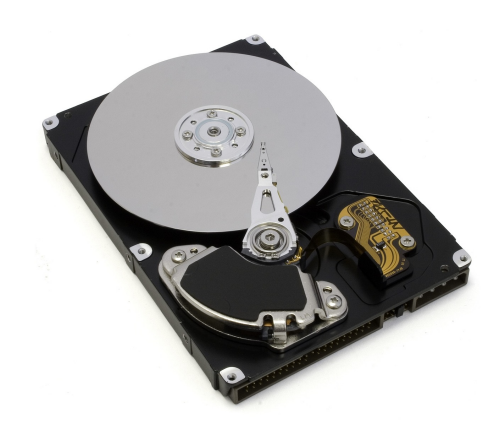

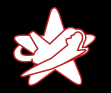

#### [Einleitung](#page-1-0)

Löschen von Daten auf Festplatten Löschen von Daten auf SSDs Vorstellung Lösung [Zusammenfassung](#page-69-0) [RedTeam Pentesting, Daten & Fakten](#page-1-0) [Umfrage](#page-2-0) **[Definition](#page-4-0)** 

#### Daten Löschen

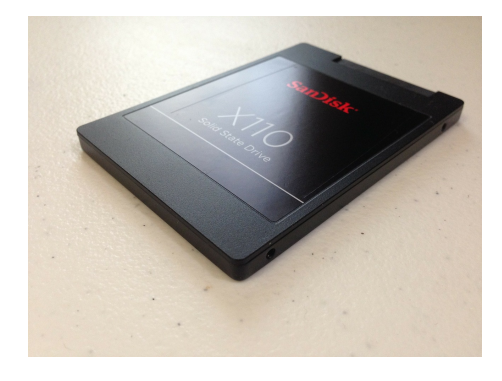

<span id="page-4-0"></span>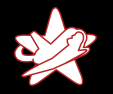

#### [Einleitung](#page-1-0)

Löschen von Daten auf Festplatten Löschen von Daten auf SSDs Vorstellung Lösung [Zusammenfassung](#page-69-0)

[RedTeam Pentesting, Daten & Fakten](#page-1-0) [Umfrage](#page-2-0) [Definition](#page-4-0)

#### Definition Löschen

Für uns bedeutet "Löschen": "

- ★ Vernichten/"unwiederbringlich"
- $\star$  Auch ich selbst kann die Daten nicht wiederherstellen

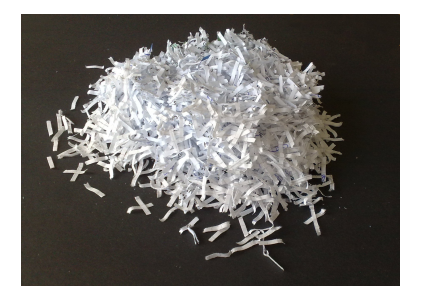

<span id="page-5-0"></span>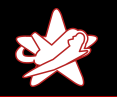

#### **Einführung**

**Einführung** Datenträger [Partitionen](#page-13-0) **[Dateien](#page-19-0) [Zwischenfazit](#page-27-0)** 

#### Festplatte

#### $\star$  Festplatte ★ Blöcke  $\star$  Partitionen  $\star$  Datei A  $\star$  Datei B  $\star$  Datei C  $\star$  Datei D

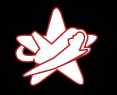

**Einführung** Datenträger [Partitionen](#page-13-0) **[Dateien](#page-19-0) [Zwischenfazit](#page-27-0)** 

#### **Einführung**

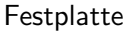

#### $\star$  Festplatte  $\star$  Blöcke  $\star$  Partitionen  $\star$  Datei A  $\star$  Datei B  $\star$  Datei C  $\star$  Datei D

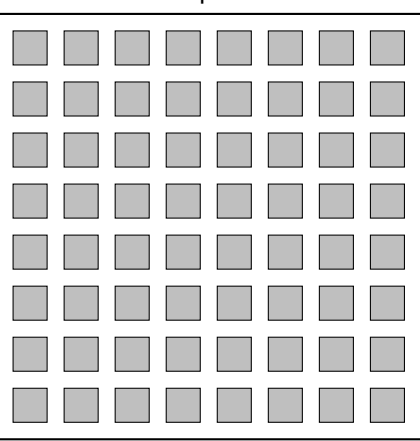

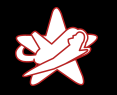

**Einführung** Datenträger [Partitionen](#page-13-0) **[Dateien](#page-19-0) [Zwischenfazit](#page-27-0)** 

#### **Einführung**

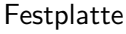

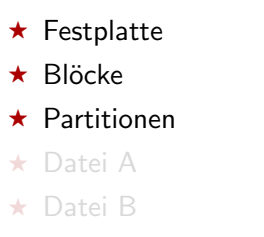

- $\star$  Datei C
- $\star$  Datei D

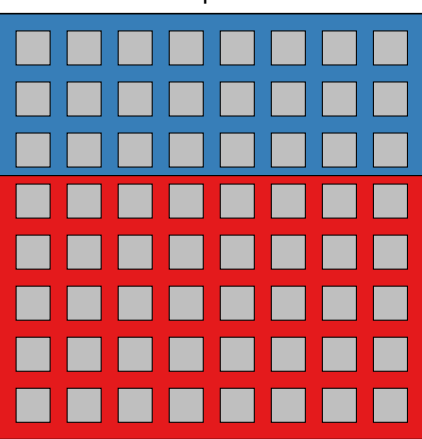

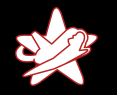

**Einführung** Datenträger [Partitionen](#page-13-0) **[Dateien](#page-19-0) [Zwischenfazit](#page-27-0)** 

#### **Einführung**

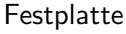

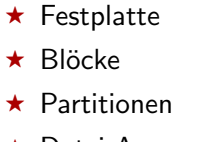

 $\star$  Datei A

#### $\star$  Datei B

- $\star$  Datei C
- $\star$  Datei D

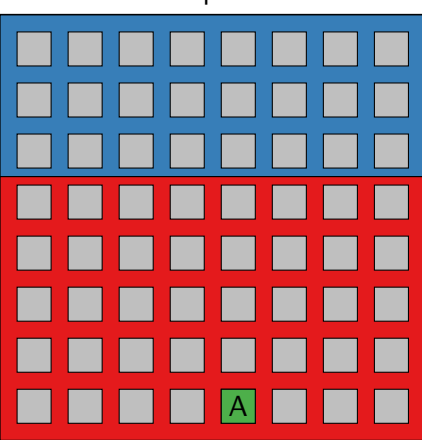

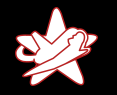

**Einführung** Datenträger [Partitionen](#page-13-0) **[Dateien](#page-19-0) [Zwischenfazit](#page-27-0)** 

#### **Einführung**

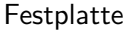

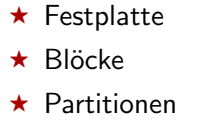

- $\star$  Datei A
- $\star$  Datei B
- $\star$  Datei C
- $\star$  Datei D

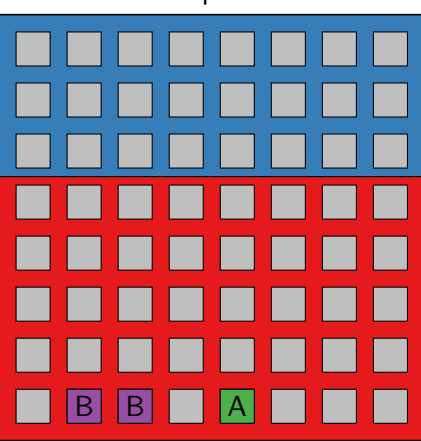

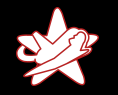

**Einführung** Datenträger [Partitionen](#page-13-0) **[Dateien](#page-19-0) [Zwischenfazit](#page-27-0)** 

#### **Einführung**

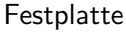

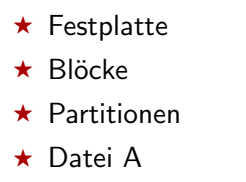

- $\star$  Datei B
- $\star$  Datei C

 $\star$  Datei D

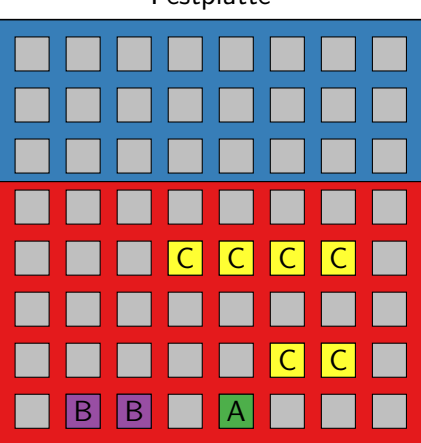

<span id="page-11-0"></span>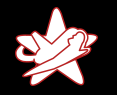

**Einführung** Datenträger [Partitionen](#page-13-0) **[Dateien](#page-19-0) [Zwischenfazit](#page-27-0)** 

#### Einführung

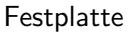

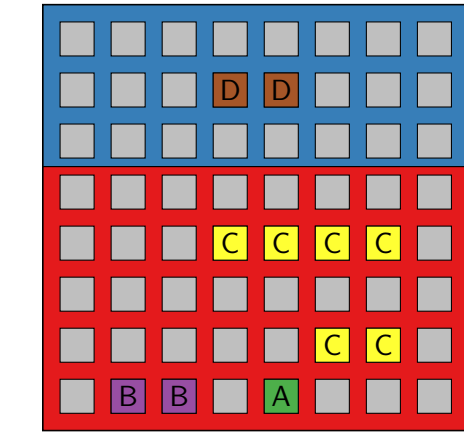

- $\star$  Festplatte
- $\star$  Blöcke
- $\star$  Partitionen
- $\star$  Datei A
- $\star$  Datei B
- $\star$  Datei C
- $\star$  Datei D

<span id="page-12-0"></span>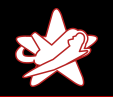

**Einführung** Datenträger [Partitionen](#page-13-0) **[Dateien](#page-19-0) [Zwischenfazit](#page-27-0)** 

#### Löschen von ganzen Festplatten

Standardverfahren für Festplatten:

- $\star$  Überschreiben des gesamten Speichers
- ★ Löschfunktion des Datenträgers (ATA\_SECURE\_ERASE)
- $\star$  Physisches Zerstören

<span id="page-13-0"></span>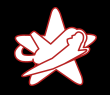

**Einführung** Datenträger [Partitionen](#page-13-0) **[Dateien](#page-19-0)** [Zwischenfazit](#page-27-0)

#### Daten löschen in Partitionen

- ★ Ein Partition enthält ein eigenes Dateisystem
- $\star$  Gut abgegrenzt auf der Festplatte, einfach zu erkennen welche Blöcke eine Partition enthält
- ★ Partition kann "am Stück" überschrieben werden
- ★ Das entfernt alle Datenreste (temporäre Dateien, Metadaten)
- ★ Gut geeignet, um zu löschende Daten abzulegen

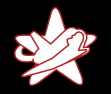

**Einführung** Datenträger [Partitionen](#page-13-0) **[Dateien](#page-19-0) [Zwischenfazit](#page-27-0)** 

#### Daten löschen in Partitionen

#### Festplatte

# B B A  $C \mid C$ C C C C  $\mathsf{D} \parallel \mathsf{D}$

#### Überschreibe Partition

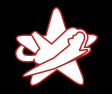

**Einführung** Datenträger [Partitionen](#page-13-0) **[Dateien](#page-19-0) [Zwischenfazit](#page-27-0)** 

#### Daten löschen in Partitionen

#### Festplatte

# $B \mid |B| \mid |A|$  $C \mid C$  $C$   $C$   $C$   $C$  $\mathsf{D} \parallel \mathsf{D}$

#### Uberschreibe Partition ¨

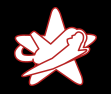

**Einführung** Datenträger [Partitionen](#page-13-0) **[Dateien](#page-19-0) [Zwischenfazit](#page-27-0)** 

#### Daten löschen in Partitionen

#### Festplatte

### $B \mid |B| \mid |A|$  $C \mid C$  $C$   $C$   $C$   $C$  $\mathsf{D} \parallel \mathsf{D}$ X X X X X X X X X

#### Uberschreibe Partition ¨

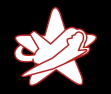

**Einführung** Datenträger [Partitionen](#page-13-0) **[Dateien](#page-19-0) [Zwischenfazit](#page-27-0)** 

#### Daten löschen in Partitionen

#### Uberschreibe Partition ¨

### Festplatte  $B \mid |B| \mid |A|$  $C \mid C$  $C$   $C$   $C$   $C$ X X X X X X X X X X X X X X X X X X

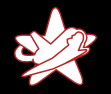

**Einführung** Datenträger [Partitionen](#page-13-0) **[Dateien](#page-19-0)** [Zwischenfazit](#page-27-0)

#### Daten löschen in Partitionen

#### Überschreibe Partition

#### Festplatte  $B \mid |B| \mid |A|$  $C \mid C$  $C$   $C$   $C$   $C$ X X X X X X X X X X X X X X X X X X X X X X X X X X X

<span id="page-19-0"></span>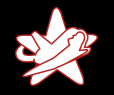

**Einführung** Datenträger [Partitionen](#page-13-0) **[Dateien](#page-19-0) [Zwischenfazit](#page-27-0)** 

#### Dateien löschen

#### Verfahren für Dateien: Überschreiben mit anderen Daten

Problem: Wo liegen die Daten einer Datei genau?

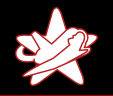

**Einführung** Datenträger [Partitionen](#page-13-0) [Dateien](#page-19-0) [Zwischenfazit](#page-27-0)

#### Probleme beim L¨oschen von Dateien

- ★ Dateisysteme bieten kein Interface, um einzelne Blöcke zu finden
- ★ Schwierig, genaue die richtigen Blöcke zu überschreiben
- ★ Temporäre Kopien werden nicht überschrieben, Dateien sind eventuell gar nicht mehr vorhanden
- $\star$  Metadaten wie Dateiname bleibt eventuell erhalten
- $\star$  Forensik macht sich dies zu nutze
- $\star$  Optimierungen (z.B. Journaling) erschweren das Uberschreiben ¨
- $\star$  Freier Speicher der Partition muss überschrieben werden

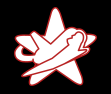

**Einführung** Datenträger [Partitionen](#page-13-0) **[Dateien](#page-19-0)** [Zwischenfazit](#page-27-0)

#### Dateien löschen

#### Festplatte

## B B A  $C \mid C$ C C C C  $\overline{C}$ C

- $\star$  Blöcke überschreiben
- ★ Datei löschen
- ★ Freie Blöcke überschreiben

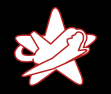

**Einführung** Datenträger [Partitionen](#page-13-0) **[Dateien](#page-19-0)** [Zwischenfazit](#page-27-0)

#### Dateien löschen

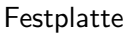

# $\overline{C}$  $X$   $X$  $\boldsymbol{\mathsf{X}}$   $\boldsymbol{\mathsf{X}}$

B B A

C

- $\star$  Blöcke überschreiben
- ★ Datei löschen
- ★ Freie Blöcke überschreiben

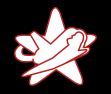

**Einführung** Datenträger [Partitionen](#page-13-0) **[Dateien](#page-19-0)** [Zwischenfazit](#page-27-0)

#### Dateien löschen

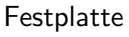

### B B A  $\overline{C}$ C  $X$   $X$   $X$  $\times$

- Blöcke überschreiben
- ★ Datei löschen
- ★ Freie Blöcke überschreiben

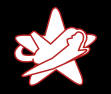

**Einführung** Datenträger [Partitionen](#page-13-0) **[Dateien](#page-19-0) [Zwischenfazit](#page-27-0)** 

#### Dateien löschen

#### Festplatte

#### B B A  $\overline{C}$ C  $X$   $X$   $X$   $X$  $\times$  $\times$  $|\mathsf{X}|$  $\times$  $\times$  $\times$  $\times$  $\times$  $\times$  $\times$  $\times$  $\times$ X

- Blöcke überschreiben
- ★ Datei löschen
- $\star$  Freie Blöcke überschreiben

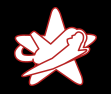

**Einführung** Datenträger [Partitionen](#page-13-0) **[Dateien](#page-19-0) [Zwischenfazit](#page-27-0)** 

#### Dateien löschen

#### Festplatte

#### B B A A C  $X$   $X$   $X$   $X$  $\mathsf{X}$  $\times$  $|X|$  $\times$  $\times$  $\times$  $\times$  $\times$  $\times$  $\times$  $\times$  $\times$ X X X  $\times$ X  $\times$ X  $\times$ X  $\times$ X X X X X X

- Blöcke überschreiben
- ★ Datei löschen
- $\star$  Freie Blöcke überschreiben

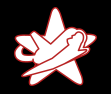

**Einführung** Datenträger [Partitionen](#page-13-0) **[Dateien](#page-19-0) [Zwischenfazit](#page-27-0)** 

#### Dateien löschen

#### Festplatte

#### B | B | X | A  $X$   $X$   $X$   $X$ X | X  $\times$  $|X|$  $\times$  $\times$  $\times$  $\times$  $\times$  $\times$  $\times$  $\times$  $\times$ X X X  $\times$ X  $\times$ X  $\times$ X  $\times$ X X X X X X B B X A X X X

- Blöcke überschreiben
- ★ Datei löschen
- $\star$  Freie Blöcke überschreiben

<span id="page-27-0"></span>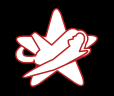

**Einführung** Datenträger [Partitionen](#page-13-0) **[Dateien](#page-19-0)** [Zwischenfazit](#page-27-0)

#### Zwischenfazit

- ★ Löschen von ganzen Datenträgern sicher und einfach
- ★ Löschen von Partitionen gut möglich, wenig Aufwand
- ★ Löschen von einzelnen Dateien schwierig (dabei bleiben meist Metadaten übrig)
- ★ Sicheres Löschen ist aufwendig aber möglich (einfacher bei guter Vorbereitung)

<span id="page-28-0"></span>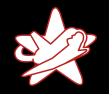

#### Einführung SSDs

Einführung SSDs Datenträger [Partitionen und Dateien](#page-52-0) [Besonderheiten](#page-53-0)

[Vergleich](#page-60-0)

 $\star$  Flash-Speicher

- $\star$  Keine mechanischen Komponenten mehr beteiligt
- $\star$  Erschütterungsresistent
- $\star$  Wahlfreier Zugriff ohne Latenz
- $\star$  Sehr hohe Datentransferrate

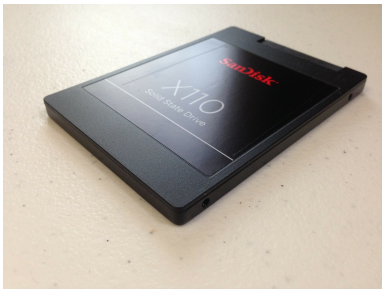

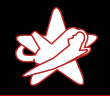

Einführung SSDs Datenträger [Partitionen und Dateien](#page-52-0) [Besonderheiten](#page-53-0) [Vergleich](#page-60-0)

#### Besonderheiten von SSDs

- $\star$  Over Provisioning: 5-20% mehr Speicher intern
- $\star$  Jeder Block kann nur ein mal geschrieben werden
- Blöcke können nur seitenweise geleert werden
- ★ Wear Leveling: Gleichmäßige Nutzung des Flash-Speichers
- $\star$  Dazu: Flash Translation Layer (FTL)
- ★ Daten können nicht direkt gelesen werden

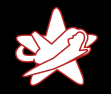

Einführung SSDs Datenträger [Partitionen und Dateien](#page-52-0) [Besonderheiten](#page-53-0) [Vergleich](#page-60-0)

#### Schreiben von Blöcken einer Festplatte

# Festplatte

#### $\star$  Schreibe "X" in Block 3

- ★ Schreibe "Y" in Block 3
- $\star$  Schreibe "Z" in Block 3

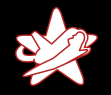

Einführung SSDs Datenträger [Partitionen und Dateien](#page-52-0) [Besonderheiten](#page-53-0) [Vergleich](#page-60-0)

#### Schreiben von Blöcken einer Festplatte

# Festplatte X

#### $\star$  Schreibe "X" in Block 3

- ★ Schreibe "Y" in Block 3
- $\star$  Schreibe "Z" in Block 3

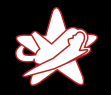

Einführung SSDs Datenträger [Partitionen und Dateien](#page-52-0) [Besonderheiten](#page-53-0) [Vergleich](#page-60-0)

#### Schreiben von Blöcken einer Festplatte

# Y

Festplatte

#### ★ Schreibe "X" in Block 3

★ Schreibe "Y" in Block 3

 $\star$  Schreibe "Z" in Block 3

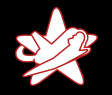

Einführung SSDs Datenträger [Partitionen und Dateien](#page-52-0) [Besonderheiten](#page-53-0) [Vergleich](#page-60-0)

Festplatte

#### Schreiben von Blöcken einer Festplatte

- Z
- $\star$  Schreibe "X" in Block 3
- \* Schreibe "Y" in Block 3
- $\star$  Schreibe "Z" in Block 3

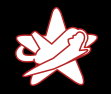

Einführung SSDs Datenträger [Partitionen und Dateien](#page-52-0) [Besonderheiten](#page-53-0) [Vergleich](#page-60-0)

#### Flash Translation Layer (FTL)

# **FTI**

SSD

#### ★ Schreibe " $X^+$  in Block 3

- ★ Schreibe "Y" in Block 3
- $\star$  Schreibe "Z" in Block 3

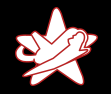

Einführung SSDs Datenträger [Partitionen und Dateien](#page-52-0) [Besonderheiten](#page-53-0) [Vergleich](#page-60-0)

#### Flash Translation Layer (FTL)

# FTI 3 X

SSD

★ Schreibe " $X^+$  in Block 3

- ★ Schreibe "Y" in Block 3
- $\star$  Schreibe "Z" in Block 3
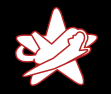

Einführung SSDs Datenträger [Partitionen und Dateien](#page-52-0) [Besonderheiten](#page-53-0) [Vergleich](#page-60-0)

### Flash Translation Layer (FTL)

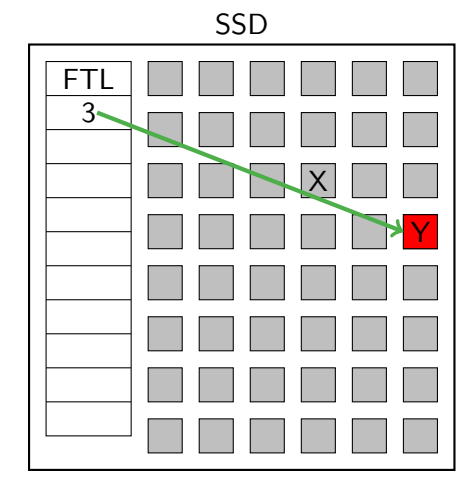

 $\star$  Schreibe "X" in Block 3  $\star$  Schreibe "Y" in Block 3

 $\star$  Schreibe "Z" in Block 3

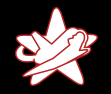

Einführung SSDs Datenträger [Partitionen und Dateien](#page-52-0) [Besonderheiten](#page-53-0) [Vergleich](#page-60-0)

### Flash Translation Layer (FTL)

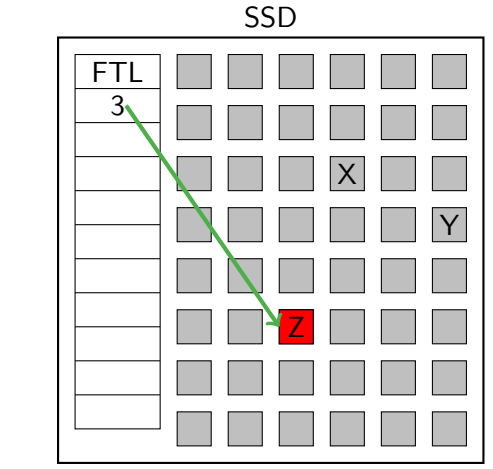

- $\star$  Schreibe "X" in Block 3 \* Schreibe "Y" in Block 3
- ★ Schreibe "Z" in Block 3

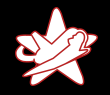

Einführung SSDs Datenträger [Partitionen und Dateien](#page-52-0) [Besonderheiten](#page-53-0) [Vergleich](#page-60-0)

### Seitenweises Löschen von Blöcken

Schreibe 4 Blöcke:

- $\star$  Zu wenig freie Blöcke
- ★ Lösche ganze Seite
- $\star$  Schreibe Blöcke

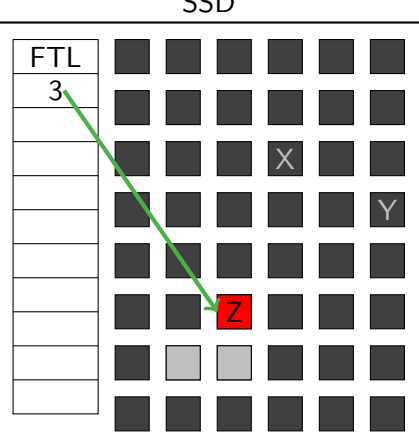

#### SSD

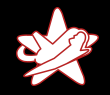

Einführung SSDs Datenträger [Partitionen und Dateien](#page-52-0) [Besonderheiten](#page-53-0) [Vergleich](#page-60-0)

### Seitenweises Löschen von Blöcken

Schreibe 4 Blöcke:

- $\star$  Zu wenig freie Blöcke
- ★ Lösche ganze Seite

 $\star$  Schreibe Blöcke

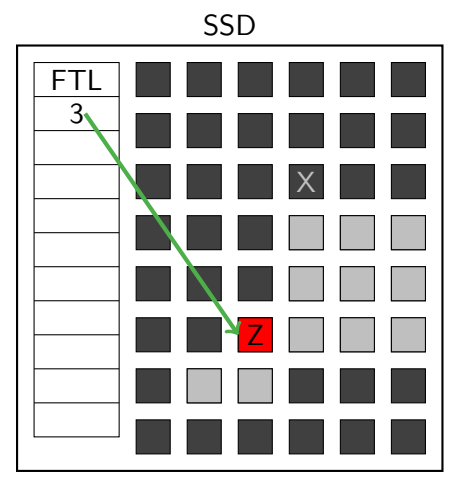

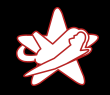

Einführung SSDs Datenträger [Partitionen und Dateien](#page-52-0) [Besonderheiten](#page-53-0) [Vergleich](#page-60-0)

### Seitenweises Löschen von Blöcken

Schreibe 4 Blöcke:

- $\star$  Zu wenig freie Blöcke
- ★ Lösche ganze Seite
- $\star$  Schreibe Blöcke

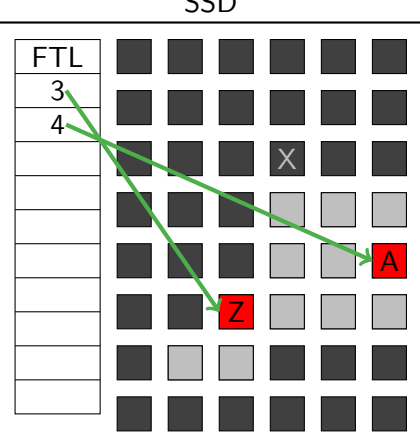

#### SSD

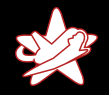

Einführung SSDs Datenträger [Partitionen und Dateien](#page-52-0) [Besonderheiten](#page-53-0) [Vergleich](#page-60-0)

### Seitenweises Löschen von Blöcken

Schreibe 4 Blöcke:

- $\star$  Zu wenig freie Blöcke
- ★ Lösche ganze Seite
- $\star$  Schreibe Blöcke

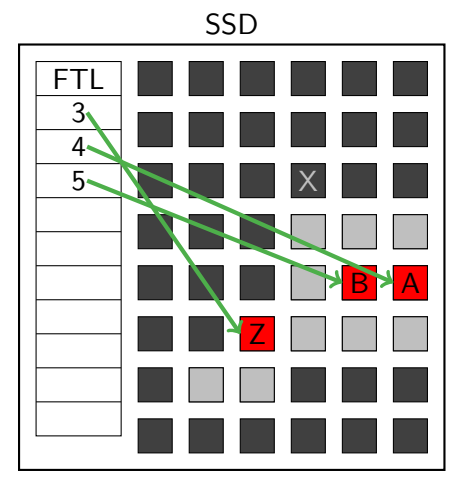

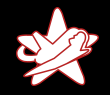

Einführung SSDs Datenträger [Partitionen und Dateien](#page-52-0) [Besonderheiten](#page-53-0) [Vergleich](#page-60-0)

### Seitenweises Löschen von Blöcken

Schreibe 4 Blöcke:

- $\star$  Zu wenig freie Blöcke
- ★ Lösche ganze Seite
- $\star$  Schreibe Blöcke

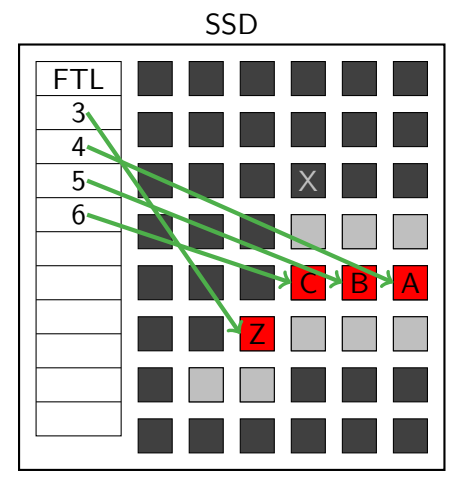

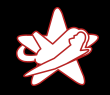

Einführung SSDs Datenträger [Partitionen und Dateien](#page-52-0) [Besonderheiten](#page-53-0) [Vergleich](#page-60-0)

### Seitenweises Löschen von Blöcken

Schreibe 4 Blöcke:

- $\star$  Zu wenig freie Blöcke
- ★ Lösche ganze Seite
- $\star$  Schreibe Blöcke

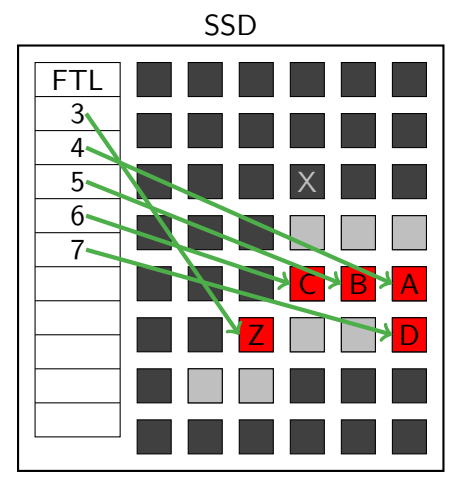

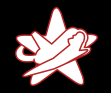

### Garbage Collection

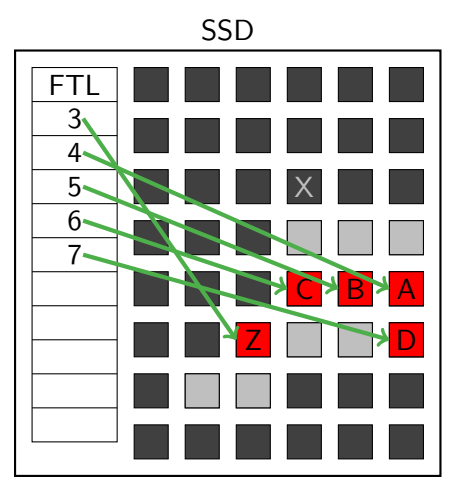

- $\star$  SSDs führen GC durch
- $\star$  Von außen nicht ersichtlich
- $\star$  Daten werden kopiert

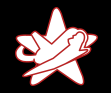

### Garbage Collection

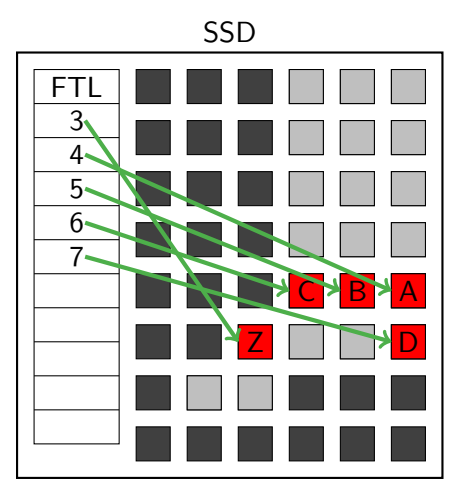

- $\star$  SSDs führen GC durch
- $\star$  Von außen nicht ersichtlich
- $\star$  Daten werden kopiert

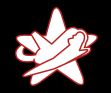

### Garbage Collection

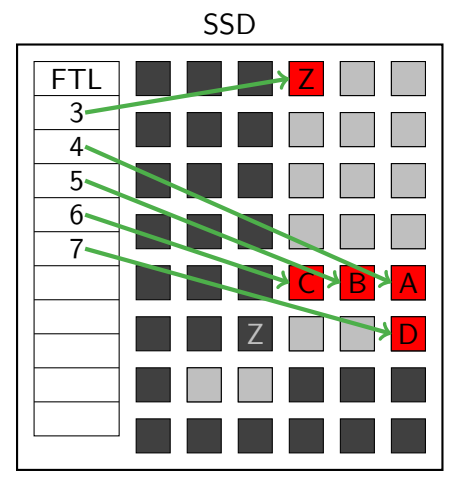

- $\star$  SSDs führen GC durch
- $\star$  Von außen nicht ersichtlich
- $\star$  Daten werden kopiert

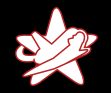

### Garbage Collection

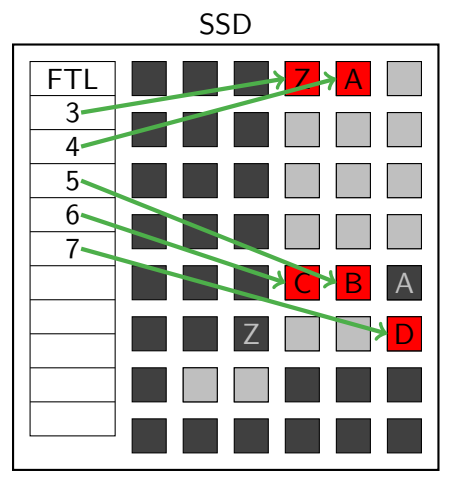

- $\star$  SSDs führen GC durch
- $\star$  Von außen nicht ersichtlich
- $\star$  Daten werden kopiert

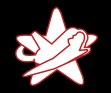

### Garbage Collection

Einführung SSDs Datenträger [Partitionen und Dateien](#page-52-0) [Besonderheiten](#page-53-0) [Vergleich](#page-60-0)

#### SSD FT.  $\ddot{\phantom{a}}$ Y 7 D 6 C 3 Z Z 4 A A 5 B B

- $\star$  SSDs führen GC durch
- $\star$  Von außen nicht ersichtlich
- $\star$  Daten werden kopiert

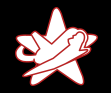

### Garbage Collection

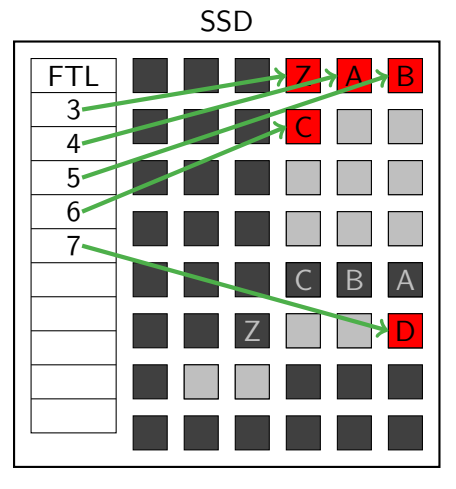

- $\star$  SSDs führen GC durch
- $\star$  Von außen nicht ersichtlich
- $\star$  Daten werden kopiert

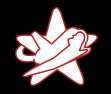

### Garbage Collection

Einführung SSDs Datenträger [Partitionen und Dateien](#page-52-0) [Besonderheiten](#page-53-0) [Vergleich](#page-60-0)

#### SSD FT  $\ddot{\phantom{a}}$ Y 3 Z Z 4 A A 5 B B 6 C C 7 D D

- $\star$  SSDs führen GC durch
- $\star$  Von außen nicht ersichtlich
- $\star$  Daten werden kopiert

<span id="page-51-0"></span>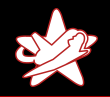

Einführung SSDs Datenträger [Partitionen und Dateien](#page-52-0) [Besonderheiten](#page-53-0) [Vergleich](#page-60-0)

#### Löschen einer ganzen SSD

- $\star$  Überschreiben aller Blöcke reicht nicht aus
- $\star$  Zusätzlicher Speicher ist nicht zugänglich, 5-20% der Daten " bleiben ubrig" ¨
- **★ Möglichkeiten: ATA\_SECURE\_ERASE (BSI) oder zerstören**

<span id="page-52-0"></span>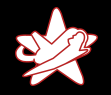

Einführung SSDs Datenträger [Partitionen und Dateien](#page-52-0) [Besonderheiten](#page-53-0) [Vergleich](#page-60-0)

#### Löschen von Partitionen und Dateien

- ★ FTL verhindert Überschreiben von Blöcken
- ★ Daten (oder Kopien davon) können noch gespeichert sein
- Daten bleiben potentiell sehr lange erhalten
- $\star$  Es besteht keinerlei Kontrolle über die Firmware der SSD
- ★ Damit sind die Daten nicht "unwiederbringlich" entfernt
- $\star$  Aber: Zugriff auf solche Daten ist schwierig

<span id="page-53-0"></span>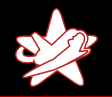

Einführung SSDs Datenträger [Partitionen und Dateien](#page-52-0) [Besonderheiten](#page-53-0) [Vergleich](#page-60-0)

### TRIM/DISCARD

- ★ Betriebssystem teilt SSD mit: Block wird nicht mehr benötigt (TRIM)
- ★ Daten können direkt nach dem Markieren (TRIM) nicht mehr gelesen werden
- Aktuelle SSDs implementieren "Read Zero After Trim"<br>( $PZAT$ ) (RZAT)
- $\star$  Aber: Immer noch gespeichert
- ★ Direktes Auslesen des Flash-Speichers weiterhin möglich (sehr aufwendig)
- ★ SSD ist "Black-Box", keine Kontrolle

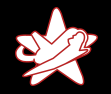

TRIM/DISCARD

Einführung SSDs Datenträger [Partitionen und Dateien](#page-52-0) [Besonderheiten](#page-53-0) [Vergleich](#page-60-0)

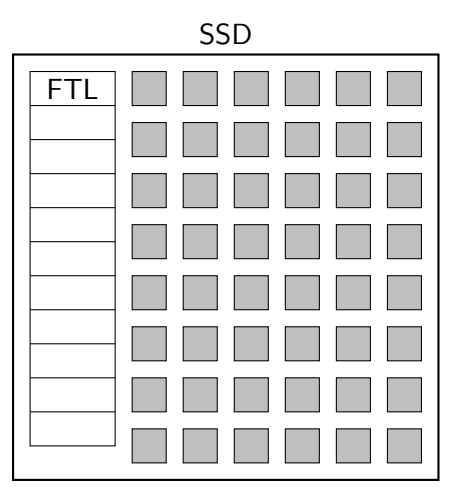

# $\star$  Schreibe "X" in Block 3

- <sup>F</sup> Block 3 wird nicht mehr benötigt (TRIM)
- $\star$  SSD liefert nur Nullen zurück (RZAT)

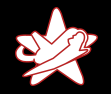

TRIM/DISCARD

Einführung SSDs Datenträger [Partitionen und Dateien](#page-52-0) [Besonderheiten](#page-53-0) [Vergleich](#page-60-0)

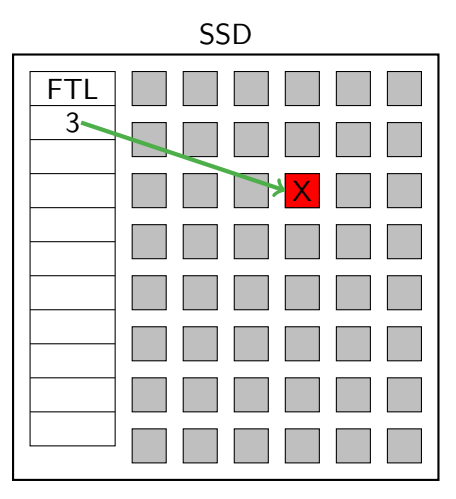

## $\star$  Schreibe "X" in Block 3

- <sup>F</sup> Block 3 wird nicht mehr benötigt (TRIM)
- $\star$  SSD liefert nur Nullen zurück (RZAT)

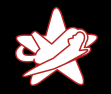

TRIM/DISCARD

Einführung SSDs Datenträger [Partitionen und Dateien](#page-52-0) [Besonderheiten](#page-53-0) [Vergleich](#page-60-0)

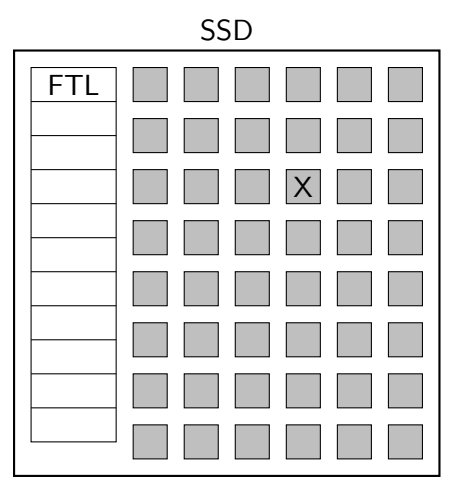

### $\star$  Schreibe "X" in Block 3

- $\star$  Block 3 wird nicht mehr benötigt (TRIM)
- $\star$  SSD liefert nur Nullen zurück (RZAT)

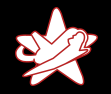

Einführung SSDs Datenträger [Partitionen und Dateien](#page-52-0) [Besonderheiten](#page-53-0) [Vergleich](#page-60-0)

### TRIM/DISCARD

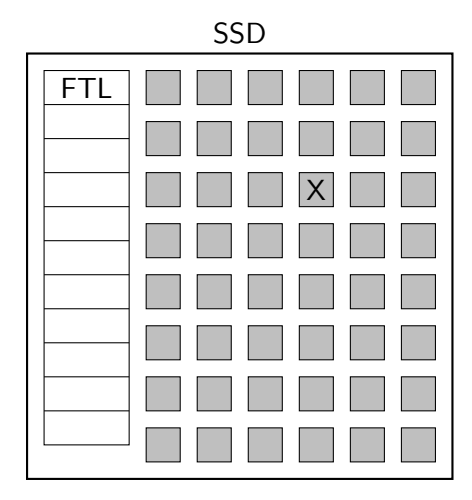

- $\star$  Schreibe "X" in Block 3
- <sup>F</sup> Block 3 wird nicht mehr benötigt (TRIM)
- $\star$  SSD liefert nur Nullen zurück (RZAT)

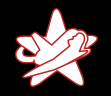

Einführung SSDs Datenträger [Partitionen und Dateien](#page-52-0) [Besonderheiten](#page-53-0) [Vergleich](#page-60-0)

### Auslesen Flash direkt

- $\star$  Wei et.al. (2011): "Reliably Erasing Data From Flash-Based Solid State Drives"
- \* Unter anderem: Direktes Auslesen des Flash
- $\star$  Bis zu 16 Kopien einer einzelnen Datei gefunden
- $\star$  Hardware entwickelt. Kosten damals etwa \$1000

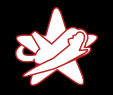

Einführung SSDs Datenträger [Partitionen und Dateien](#page-52-0) [Besonderheiten](#page-53-0) [Vergleich](#page-60-0)

#### Flash-Leser

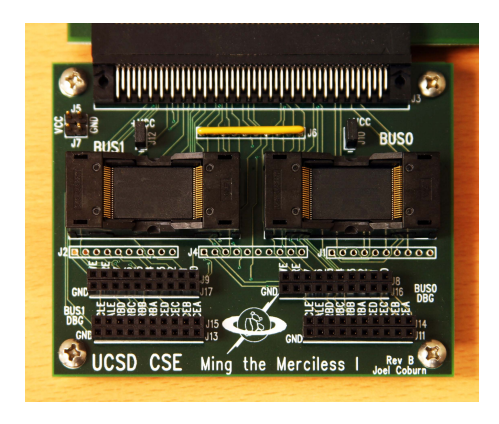

<span id="page-60-0"></span>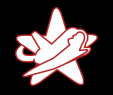

Einführung SSDs Datenträger [Partitionen und Dateien](#page-52-0) [Besonderheiten](#page-53-0) [Vergleich](#page-62-0)

#### Vergleich

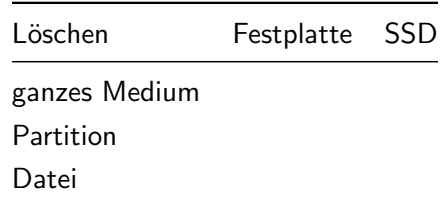

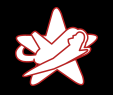

Einführung SSDs Datenträger [Partitionen und Dateien](#page-52-0) [Besonderheiten](#page-53-0) [Vergleich](#page-62-0)

### **Vergleich**

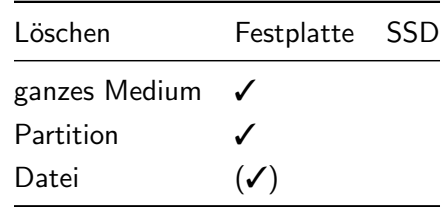

Alexander Neumann - RedTeam Pentesting GmbH Daten löschen, aber richtig

<span id="page-62-0"></span>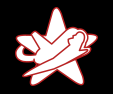

**Vergleich** 

[Einleitung](#page-1-0) Löschen von Daten auf Festplatten Löschen von Daten auf SSDs Vorstellung Lösung [Zusammenfassung](#page-69-0) Einführung SSDs Datenträger [Partitionen und Dateien](#page-52-0) [Besonderheiten](#page-53-0) [Vergleich](#page-60-0)

### Löschen Festplatte SSD ganzes Medium Partition **✓**  *x* Datei  $(\checkmark)$   $\checkmark$

<span id="page-63-0"></span>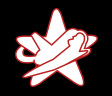

[Idee](#page-63-0) [TPM](#page-64-0) [Implementierung](#page-65-0)

#### Idee: Daten verschlüsseln

- ★ Wenn die Daten nicht richtig gelöscht werden können, verschlüsseln wir sie
- $\star$  Daten löschen  $\to$  Schlüssel (Passwort) löschen
- $\star$  Problem: Das Passwort ist eventuell lange bekannt
- $\star$  Damit ist dies nicht "unwiederbringlich"

<span id="page-64-0"></span>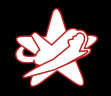

[Idee](#page-63-0) [TPM](#page-64-0) [Implementierung](#page-65-0)

### Trusted Computing Platform (TPM)

- $\star$  Fast alle Laptops (und viele anderen PCs) haben einen TPM-Chip eingebaut
- $\star$  Hat (ein wenig) Speicher für Schlüssel
- $\star$  Kann sicher gelöscht/überschrieben werden
- $\star$  Idee: Speichern eines (Teil)Passworts im TPM-Chip

<span id="page-65-0"></span>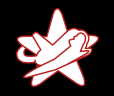

[Idee](#page-63-0) [TPM](#page-64-0) [Implementierung](#page-65-0)

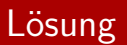

- ★ Verschlüsseln aller Daten einer Partition mit einem Passwort
- $\star$  Passwort ist zusammengesetzt:
	- $\star$  Passwort des Benutzers (PW1)
	- $\star$  Zufällig gewähltes Passwort (PW2)
- $\star$  PW2 wird im TPM-Chip gespeichert
- $\star$  Bei der Eingabe des Benutzerpassworts automatisch angehängt
- $\star$  Erweiterung zu cryptsetup (Linux)
- $\star$  Benutzer bekommt PW2 nicht angezeigt

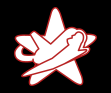

[Idee](#page-63-0) [TPM](#page-64-0) [Implementierung](#page-65-0)

#### Passwort im TPM-Chip

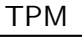

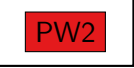

Benutzer

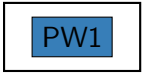

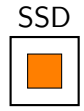

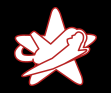

[Idee](#page-63-0) [TPM](#page-64-0) [Implementierung](#page-65-0)

#### Passwort im TPM-Chip

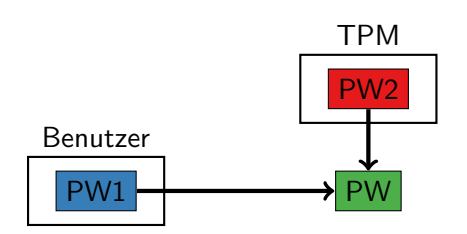

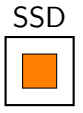

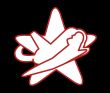

[Idee](#page-63-0) [TPM](#page-64-0) [Implementierung](#page-65-0)

#### Passwort im TPM-Chip

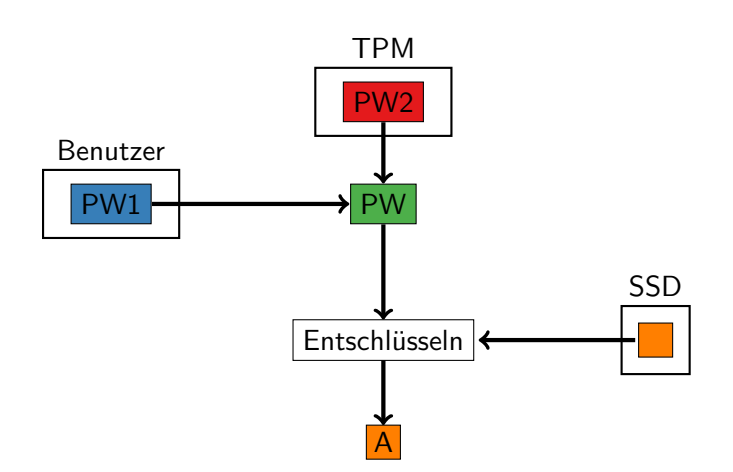

<span id="page-69-0"></span>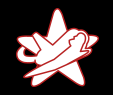

[Fazit](#page-69-0) [Ausblick](#page-70-0)

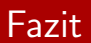

- $\star$  Großer Unterschied: Festplatten vs. SSDs
- ★ Unwiederbringliches Löschen von Dateien/Partitionen auf SSDs ist nicht möglich
- $\star$  Lösung vorgestellt: Verschlüsselung mit Teilpasswort im TPM-Chip
- $\star$  Demnächst: Integration in cryptsetup (Linux)

<span id="page-70-0"></span>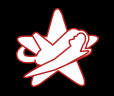

[Fazit](#page-69-0) [Ausblick](#page-70-0)

#### Ausblick

- $\star$  Halbleiterbasierte Speichermedien wie SSDs werden zunehmend eingesetzt
- $\star$  Teilweise auch als Hybridprodukte ("SSHD")
- ★ Festplatten werden ein ähnliches Problem bekommen
- $\star$  "Shingled Magnetic Recording" (SMR)

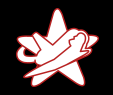

[Fazit](#page-69-0) [Ausblick](#page-70-0)

#### Zeit für Fragen und Diskussionen

# Vielen Dank für Ihre Aufmerksamkeit

Alexander Neumann - RedTeam Pentesting GmbH Daten löschen, aber richtig